# **Инструкция по эксплуатации**

# **Блока питания eTOMMENS eTM-3020**

#### **1.1 Передняя и задняя панель**

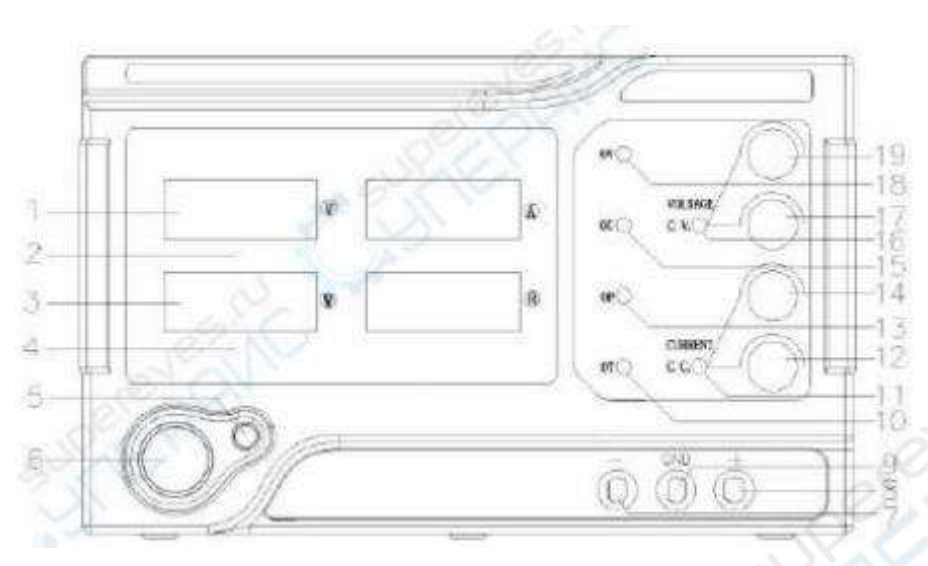

#### **Передняя панель**

- 1. Отображение напряжения: текущее выходное напряжение (единица измерения: В) будет отображаться при открытии выходной мощности. Состояние выхода будет отображаться с предварительно установленным напряжением при отключении выхода.
- 2. Отображение тока: текущий выходной ток будет отображаться при открытии выхода мощности (единица измерения: А). Состояние выхода будет отображаться с предварительно установленным током при отключении выхода.
- 3. Отображение мощности: текущая выходная мощность будет отображаться при открытии выхода мощности (единица измерения: Вт). Состояние выхода будет отображаться «0.000» при отключении выхода.
- 4. Отображение эквивалентной нагрузки: текущая выходная эквивалентная нагрузка будет отображаться при открытии выходной мощности. Диапазон отображения составляет 0,000–9999 R, однако при превышении нормального диапазона будет отображаться «---».
- 5. Кнопка включения/выключения выхода: непосредственное управление состоянием включения/выключения выхода питания. Зеленый цвет указывает на включенное состояние выхода; красный цвет указывает на выключенное состояние выхода.
- 6. Выключатель питания: используется для включения или выключения питания. Состояние включено после нажатия переключателя.
- 7. Отрицательный выход: выходная мощность отрицательная (-); диапазон выходного тока: 0 ~ 10A.
- 8. Положительный выход: выходная мощность положительная (+); диапазон выходного тока: 0 ~ 10A.
- 9. Клемма заземления: клемма провода защитного заземления соединена с корпусом блока питания.
- 10. Индикатор ОТ: горящий индикатор означает, что источник постоянного тока находится в состоянии защиты от перегрева.
- 11. Индикатор С.С: горящий индикатор означает, что источник постоянного тока находится в состоянии постоянного тока.
- 12. Регулировка тока: точная регулировка тока при постоянном токе, регулировка постоянного тока с помощью ручки грубой регулировки тока.
- 13. Индикатор OP: горящий индикатор означает, что источник постоянного тока находится в состоянии защиты от перегрузки по мощности.
- 14. Грубая регулировка тока: используется для грубой регулировки тока при постоянном токе и регулировки установившегося тока с помощью ручки точной регулировки тока.
- 15. Индикатор ОС: горящий индикатор означает, что источник постоянного тока находится в состоянии защиты от перегрузки по току.
- 16. Индикатор CV: горящий индикатор означает, что источник постоянного тока находится в рабочем состоянии со стабильным напряжением.
- 17. Точная регулировка напряжения: используется для точной регулировки напряжения при постоянном напряжении и регулировки постоянного напряжения с помощью ручки грубой регулировки напряжения.
- 18. Индикатор OV: горящий индикатор означает, что источник постоянного тока находится в состоянии защиты от перенапряжения.
- 19. Грубая регулировка напряжения: используется для грубой регулировки напряжения при постоянном напряжении и регулировки постоянного напряжения с помощью ручки точной регулировки напряжения.

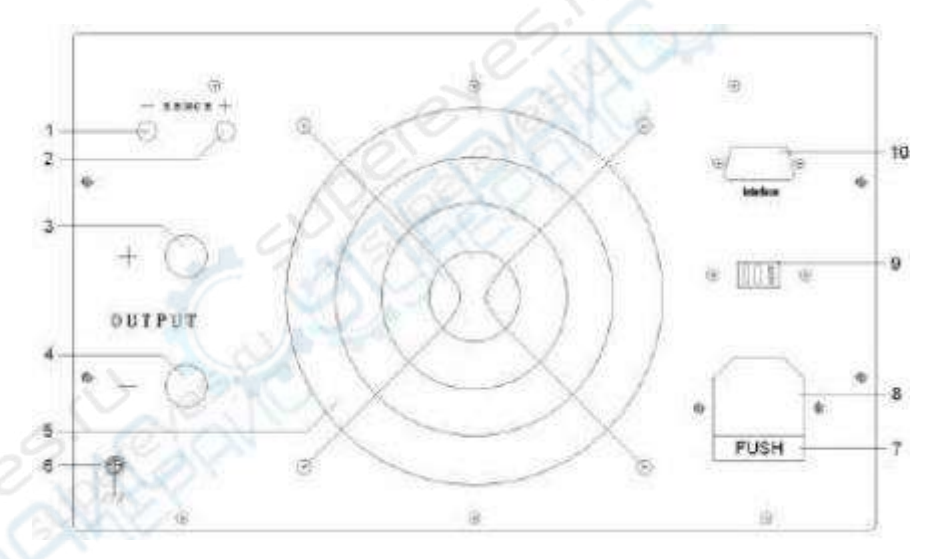

#### **Задняя панель**

- 1. Отрицательный вход SENSE: отрицательное напряжение постоянного тока при выборке. (по умолчанию интерфейс отсутствует)
- 2. Положительный вход SENSE: положительное напряжение постоянного тока при выборке. (по умолчанию интерфейс отсутствует)
- 3. Положительный выход: положительный выход блока питания (+); Диапазон выходного тока: 0 ~ макс.
- 4. Отрицательный выход: отрицательный выход блока питания (-); Диапазон выходного тока: 0 ~ макс.
- 5. Вентилятор охлаждения: используется для воздушного охлаждения блока питания. В соответствии с текущим выходным потреблением грамотно регулируйте скорость вращения вентилятора, это позволяет эффективно уменьшить шум вентилятора и продлить срок его службы.
- 6. Клемма заземления: Клемма провода защитного заземления соединена с корпусом блока питания.
- 7. Гнездо для предохранителя: внутри установлен плавкий предохранитель. Замена предохранителя осуществляется с помощью отвертки.
- 8. Разъем питания: вход переменного тока.
- 9. Переключатель входной мощности: входной переключатель AC110V/220V (по умолчанию переключатель отсутствует).
- 10. Интерфейс связи: гнездо для последовательного порта RS232/485/USB: связь может быть установлена с управляющим процессором блока питания через интерфейс, функция считывания и установки выходной мощности (по умолчанию интерфейс связи отсутствует).

## **1.2. Первое использование**

## **1.2.1. Подключение питания**

- (1) Проверка потребления входной мощности
- (2) проверка предохранителя

Устройство поставляется с надлежащим предохранителем. Пожалуйста, используйте правильную модель предохранителя перед запуском.

(3) подключите линию приборов блока питания

Используйте шнур питания, входящий в комплект поставки, для подключения прибора к источнику питания переменного тока.

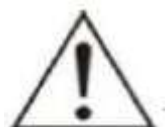

Во избежание поражения электрическим током убедитесь, что прибор правильно заземлен.

# **1.2.2. Проверка включения**

Нажмите выключатель питания на передней панели, подключите питание. Подсветка клавиши ON/OFF (ВКЛ/ВЫКЛ) горит красным. Выходное питание отключено. Нажмите кнопку ON/OFF (ВКЛ/ВЫКЛ), подсветка кнопки ON/OFF (ВКЛ/ВЫКЛ) станет зеленой. Выходное питание включено.

Совет: пожалуйста, перезапустите после выключения. Убедитесь, что интервал между двумя запусками превышает 5 секунд.

# **1.2.3. Проверка выхода**

Проверка выхода гарантирует правильность реагирования приборов на работу передней панели и отображение номинального значения. Проверка выхода включает выход напряжения нагрузки канала и выход тока короткого замыкания.

(1) Выходной переключатель

Чтобы пустить выходную мощность, нажмите кнопку включения/выключения, подсветка загорится зеленым цветом. Затем нажмите клавишу, чтобы отключить выход, подсветка станет загорится красным.

(2) проверка выходного напряжения

а. Когда прибор находится в режиме пустой загрузки, откройте силовой ключ и убедитесь, что постоянный ток ручки тока равен 0;

б. Нажмите кнопку ON/OFF и включите выход.

Когда подсветка станет зеленой, канал находится в состоянии выхода постоянного напряжения (горит CV). Проверьте, доведено ли напряжение до максимально номинального значение от 0.

- (3) Проверка выходной мощности
- а. Откройте силовой ключ;

б. Отрегулируйте ручку питания, чтобы выходное напряжение питания составляло 3-5 В, а затем нажмите кнопку ВКЛ/ВЫКЛ, чтобы отключить вывод;

в. Используйте один провод для подключения выходного терминала передней панели;

д. Нажмите кнопку ON/OFF, чтобы пустить напряжение. Когда подсветка станет зеленой, канал будет находиться в состоянии выхода постоянного тока (горит индикатор CC). Проверьте, установлен ли ток на максимальное номинальное значение от 0.

#### **Глава II Эксплуатационные характеристики**

## **2.1. Выход постоянного напряжения**

Блок питания обеспечивает два вида режимов выходной мощности: выход постоянного напряжения (CV) и выход постоянного тока (CC).

В режиме CV выходное напряжение напрямую регулируется двумя ручками грубой и точной регулировки. В режиме CC выходной ток будет контролироваться двумя ручками грубой и точной регулировки. Например, напряжение установлено на 16 В, ток установлен на максимальное номинальное значение, а нагрузка доступа составляет 8./300 Вт.

16В/8. = 2A < максимальное номинальное значение, поэтому постоянное напряжение выдает 16 В и блок питания 2 А.

## **Шаги по использованию:**

(1) Подключите выходной провод: подключите выходную клемму прибора к нагрузке следующим образом.

# **ВЫХОД**

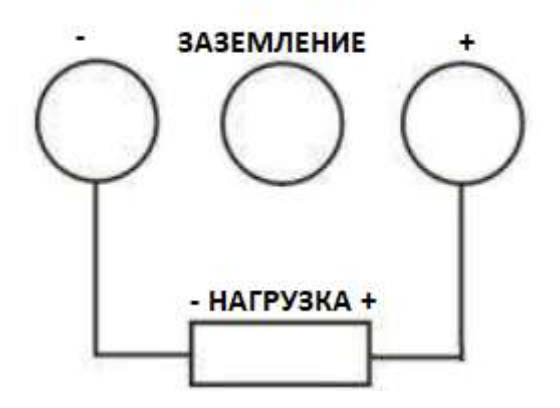

(2) Включение блока питания: нажмите кнопку питания, пусковой прибор перейдет в рабочее состояние.

(3) Настройка напряжения: отрегулируйте две ручки точной и грубой регулировки напряжения и установите напряжение на 16 В.

(4) Настройка тока: отрегулируйте две ручки точной и грубой регулировки напряжения, чтобы установить значение постоянного тока на максимальное номинальное значение.

(5) Включение выхода: нажмите кнопку ON/OFF (подсветка станет зеленой), прибор будет работать в режиме постоянного выходного напряжения.

**Совет:** в режиме CA, если изменение нагрузки приводит к тому, что выходной ток превышает установленное значение, прибор переключается в режим CC в соответствии с установленным током, а выходное напряжение будет пропорционально уменьшено. В это время текущее значение настройки будет увеличено, а выход CV будет восстановлен.

## **2.2. Выход постоянного тока**

Например, напряжение установлено на 16В, ток установлен на максимальное номинальное значение 5A (eTM-305). Нагрузка доступа составляет 1./300Вт, потому что 1..5А = 5В < 16В и 16В/1. = 16A > 5A, постоянный ток канала будет выдавать 5В и мощность 5A.

#### **Шаги по использованию**:

(1) Подключите выходной провод: подключите выходную клемму прибора к нагрузке следующим образом.

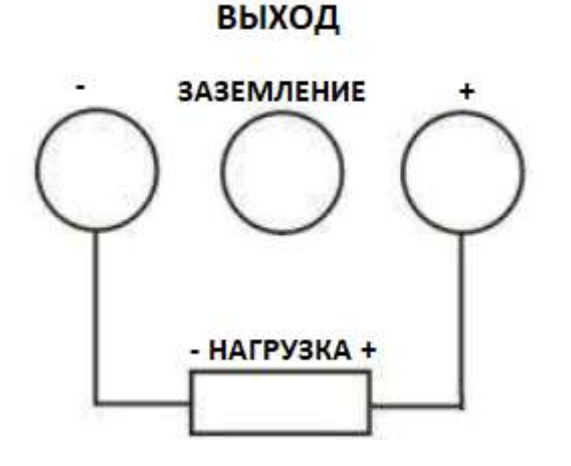

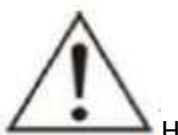

Неправильное подключение может привести к повреждению продукта или оборудования, подключенного к этому продукту.

(2) Включение блока питания: нажмите кнопку питания, пусковой прибор перейдет в рабочее состояние.

(3) Настройка напряжения: отрегулируйте две ручки точной и грубой регулировки напряжения и установите напряжение на 16 В.

(4) Настройка тока: отрегулируйте две ручки точной и грубой регулировки напряжения, чтобы установить значение постоянного тока на максимальное номинальное значение.

(5) Включение выхода: нажмите кнопку ON/OFF (подсветка будет зеленой), прибор будет работать в режиме постоянного выходного тока.

**Совет**: в режиме CC, если изменения нагрузки приводят к тому, что выходное напряжение превышает заданное значение, прибор переключается в режим CV в соответствии с текущим напряжением, и выходной ток будет пропорционально уменьшаться. В это время значение настройки напряжения может быть увеличено, а выход CC будет восстановлен.